2025/05/30 05:05

# **Table of Contents**

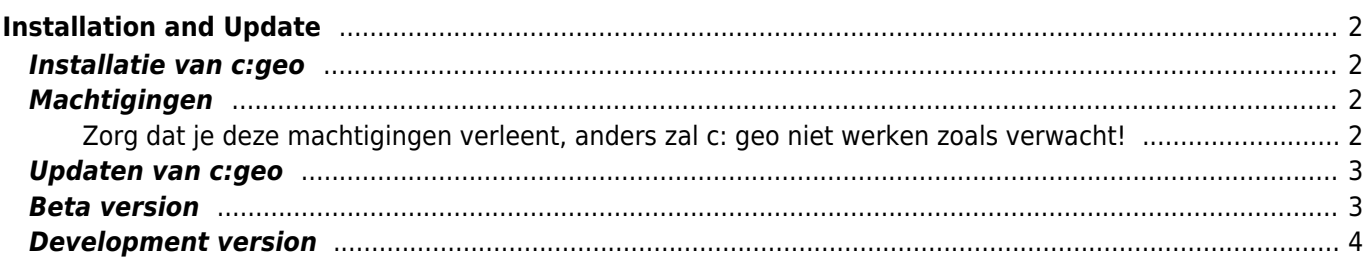

# <span id="page-1-0"></span>**Installation and Update**

```
 Updaten van c:geo - Hoe werkt updaten in c:geo?
   c:geo machtigingen op apparaten – Waarom heeft c:geo de gevraagde machtigingen
nodig op je apparaat?
   c:geo Betaversie - Beta versies van c:geo
   c:geo ontwikkeling - De onstabiele ontwikkelingsversie van c:geo
```
#### <span id="page-1-1"></span>**Installatie van c:geo**

Je hebt verschillende opties om c: geo te installeren. In de onderstaande tabel lees je welke mogelijkheden er zijn en hoe deze methoden werken:

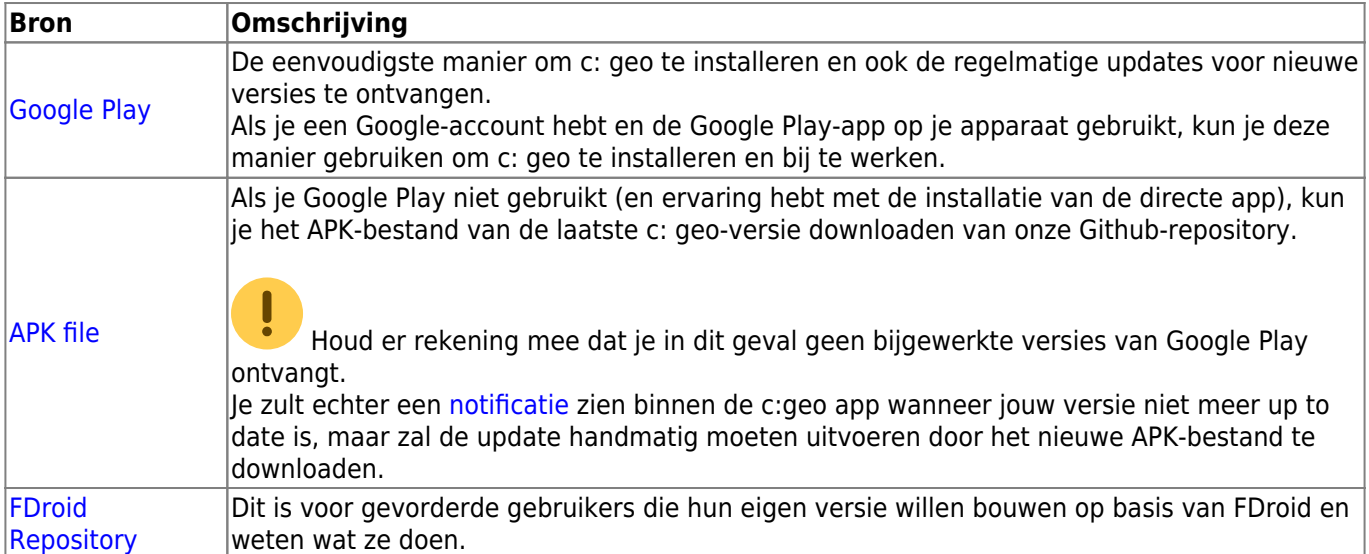

# <span id="page-1-2"></span>**Machtigingen**

Tijdens het installatieproces of wanneer je de app voor het eerst start (afhankelijk van de Android-versie), word je op de hoogte gebracht en dien je ermee akkoord te gaan dat c: geo bepaalde rechten op je apparaat nodig heeft:

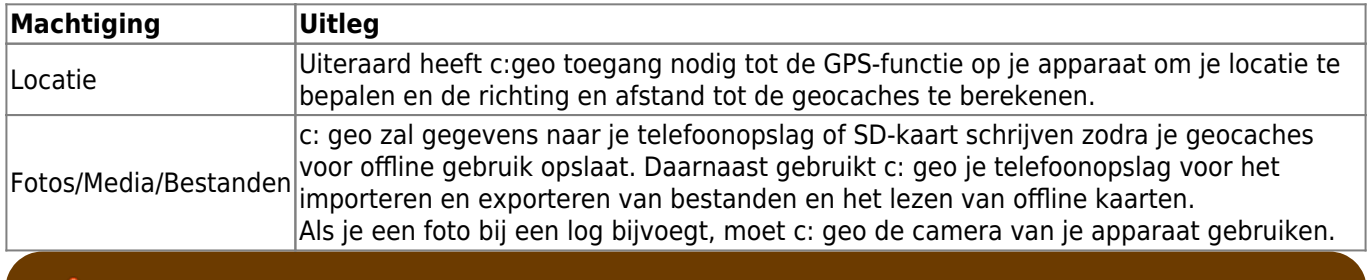

<span id="page-1-3"></span>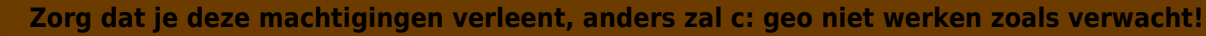

#### <span id="page-2-0"></span>**Updaten van c:geo**

Van tijd tot tijd zullen we een bijgewerkte versie van c: geo vrijgeven.

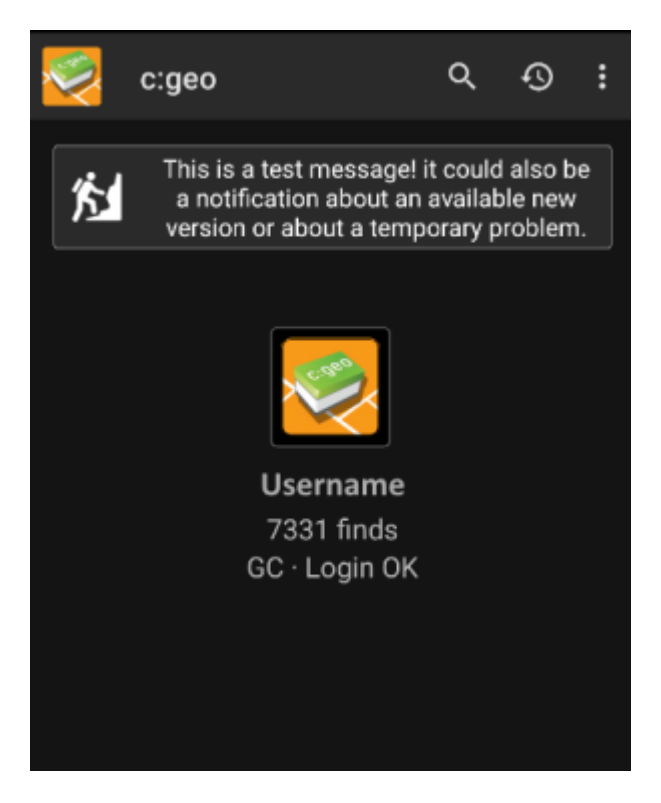

Als je c: geo vanuit Google Play hebt geïnstalleerd, ontvang je een updatemelding van de Google Play-app, zodra er een nieuwe versie beschikbaar is. Je kunt eenvoudig die melding volgen of c: geo in de Google Play-app openen om de c: geo-installatie bij te werken.

Daarnaast gebruikt c: geo een meldingssysteem om je op de hoogte te stellen van nieuwe versies of tijdelijke problemen. Je ziet dan een bericht als dit op het c: geo hoofdscherm:

Je kunt op het bericht klikken om meer informatie te krijgen (optioneel beschikbaar in geval van tijdelijke problemen) of naar Google Play te worden gebracht om de installatie bij te werken (in geval van een updatemelding).

> We raden aan de installatie zo snel mogelijk bij te werken als een nieuwe release beschikbaar is, omdat oudere versies mogelijk niet meer werken zoals verwacht (bijvoorbeeld in het geval van een urgente bugfix of een wijziging aan de server).

# <span id="page-2-1"></span>**Beta version**

If a new version is considered to be ready to be released (a so called "Release candidate"), we might in a first step make it available as beta version to get user feedback and be able to find bugs or problems we did not yet see during the development.

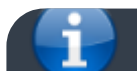

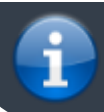

Usually these beta versions are stable, still there is a small possibility that not all functions work as expected. However we encourage you to use them, as this really helps us a lot!

The beta versions are also distributed over Google Play and work seamlessly together with updating from and to our release versions automatically. All you need to do is enable beta testing for c:geo on Google Play by following this link:

#### [Become beta tester for c:geo!](https://play.google.com/apps/testing/cgeo.geocaching)

After you activated the beta testing, you will receive beta versions alongside with the official versions via Google Play. This means, that you will still receive all official versions but also additionally receive an update if a newer beta version is available. Furthermore you can as a beta tester send us your feedback and problem reports via a dedicated Google Play feedback form.

While you are subscribed to the beta testing Google Play (for some reason) always shows c: geo (Beta) in the store entry, also while we currently might not even have an active beta version but you are on the official release version. If you look into [About c:geo](https://cgeo.droescher.eu/en/mainmenu/aboutcgeo) you can check if you are currently using a beta version: If there is a suffix -RC in the version number, it is a beta version.

If you wish to discontinue beta testing just use the link above and deselect the beta testing mode. Afterwards you might need to uninstall the beta version from your device and reinstall the normal version from Google Play.

### <span id="page-3-0"></span>**Development version**

Check the [development section of our homepage](https://www.cgeo.org/development) to learn more about development versions and our so called nightly builds.